## **Yet Another Cohomology Program**

Sage Days 15, Seattle

Christian Nassau

May 19, 2009

# **Plan of talk**

<span id="page-1-0"></span>[Plan](#page-1-0):- [Plan](#page-1-0) of talk

**[Background](#page-2-0)** 

[Yacop/Sage](#page-11-0)

**[Steenrod](#page-18-0)** 

- 1. Mathematical background
- 2. Yacop/Sage architecture
- 3. The Steenrod Tcl library

# **Moduli spaces**

### <span id="page-2-0"></span>[Plan](#page-1-0)

### **[Background](#page-2-0)**

- :- Moduli [spaces](#page-2-0)
- :- [Elliptic](#page-3-0) curves
- :- Formal [groups](#page-5-0)
- :- [Fermionic](#page-7-0) helpers

 $C$ 

- :- Steenrod [algebra](#page-8-0)
- :- A [resolution](#page-9-0)
- :- A [chart](#page-10-0)
- [Yacop/Sage](#page-11-0)

**[Steenrod](#page-18-0)** 

A moduli space  $\mathcal M$  is usually described by

- P space of parametrizations
	- space of parameter changes

The pair  $(P,C)$  is a groupoid scheme.

Want to understand  $H^* \left( \mathcal{M}, \mathcal{L} \right)$  for sheaves  $\mathcal L$  on  $\mathcal M$ .

 $H^{0}\left( \mathcal{M},\omega^k\right)$  = some ring of modular forms.

# **Elliptic curves**

#### <span id="page-3-0"></span>[Plan](#page-1-0)

#### **[Background](#page-2-0)**

- :- Moduli [spaces](#page-2-0)
- :- [Elliptic](#page-3-0) curves
- :- Formal [groups](#page-5-0)
- :- [Fermionic](#page-7-0) helpers
- :- Steenrod [algebra](#page-8-0)
- :- A [resolution](#page-9-0)
- :- A [chart](#page-10-0)

```
Yacop/Sage
```
**[Steenrod](#page-18-0)** 

Elliptic curve over  $\mathbb{C}\colon E=\mathbb{C}/\Lambda$ ,  $\Lambda=\mathbb{Z}+\mathbb{Z}\tau$ 

 $P = \mathfrak{h} = \{ \tau \, | \, \text{Im} \tau > 0 \}$ 

 $C = \mathrm{Sl}_2(\mathbb{Z})$ 

Moduli space is the quotient  $\mathfrak{h} / \mathrm{Sl}_2(\mathbb{Z})$ .

# **Elliptic curves**

### [Plan](#page-1-0)

### **[Background](#page-2-0)**

- :- Moduli [spaces](#page-2-0)
- :- [Elliptic](#page-3-0) curves
- :- Formal [groups](#page-5-0)
- <span id="page-4-0"></span>:- [Fermionic](#page-7-0) helpers
- :- Steenrod [algebra](#page-8-0)
- :- A [resolution](#page-9-0)
- :- A [chart](#page-10-0)
- [Yacop/Sage](#page-11-0)

**[Steenrod](#page-18-0)** 

### Example: elliptic curves

 $P = \mathop{\mathrm{Spec}}\nolimits \mathbb{Z}[a_1, \ldots, a_6]$  represents Weierstrass curves

$$
y^2 + a_1xy + a_3y = x^3 + a_2x^2 + a_4x + a_6
$$

 $C = \operatorname{Spec} \mathcal{O}_P[r,s,t]$  represents coordinate changes<sup>[1](#page-4-0)</sup>

$$
x \mapsto x + r, \qquad y \mapsto y + sx + t
$$

 $(P,C)$  is a description of  $\mathcal{M}_{\rm Ell}.$ 

 $H^0\left(\overline{\mathcal{M}_{\text{Ell}}},\omega^k\right)=\mathbb{Z}[c_4,c_6,\Delta]/(12^3\Delta=c_4^3-c_6^2)+$  lots of torsion

<sup>1</sup>We ignore the not so interesting  $x \mapsto u^2x$ ,  $y \mapsto u^3y$ .

# **Formal groups**

#### <span id="page-5-0"></span>[Plan](#page-1-0)

#### **[Background](#page-2-0)**

- :- Moduli [spaces](#page-2-0)
- :- [Elliptic](#page-3-0) curves
- :- Formal [groups](#page-5-0)
- :- [Fermionic](#page-7-0) helpers
- :- Steenrod [algebra](#page-8-0)
- :- A [resolution](#page-9-0)
- :- A [chart](#page-10-0)

[Yacop/Sage](#page-11-0)

**[Steenrod](#page-18-0)** 

A formal group is a power series  $x+_{F}y=\sum\limits_{i,j\geq0}% ^{F_{i}}\left( x,y\right) ,$  $a_{i,j}x^iy^j$  with

> $0 + F x = x + F 0 = x$ ,  $x + F y = y + F x$  $(x +_F y) +_F z = x +_F (y +_F z)$

### Examples:

:-  $x +_F y = x + y$ 

- :-  $x +_F y = x + y + uxy$
- :- elliptic curve addition law

$$
x +_{F} y = x + y - a_{1}xy - a_{2}(x^{2}y + xy^{2}) - (2a_{3}x^{3}y - (a_{1}a_{2} - 3a_{3})x^{2}y^{2} + 2a_{3}xy^{3}) + \cdots
$$

# **Formal groups**

[Plan](#page-1-0)

### **[Background](#page-2-0)**

- :- Moduli [spaces](#page-2-0)
- :- [Elliptic](#page-3-0) curves
- :- Formal [groups](#page-5-0)
- :- [Fermionic](#page-7-0) helpers
- :- Steenrod [algebra](#page-8-0)
- :- A [resolution](#page-9-0)
- :- A [chart](#page-10-0)

[Yacop/Sage](#page-11-0)

**[Steenrod](#page-18-0)** 

### $p$ -locally the universal formal group law is

 $x +_F y = x + y + \sum_{i,j} v_k \Gamma_{p^k}(x,y) + \text{many more terms}$  $k>1$ 

where 
$$
\Gamma_{p^k}(x, y) = \frac{1}{p} \left( (x + y)^{p^k} - x^{p^k} - y^{p^k} \right)
$$
.

Parameter space  $P = \mathrm{Spec}\, \mathbb{Z}_{(p)}[v_1, v_2, \ldots].$ 

Coordinate changes  $C = \operatorname{Spec} \mathcal{O}_P[t_1,t_2,\ldots].$ 

 $(P,C)$  describes  $\mathcal{M}_{\text{FG}}$ .

Topologists are very interested in  $H^{*}\left(\mathcal{M}_{\mathrm{FG}},\mathcal{L}\right)$ .

## **Fermionic helpers**

#### <span id="page-7-0"></span>[Plan](#page-1-0)

#### **[Background](#page-2-0)**

- :- Moduli [spaces](#page-2-0)
- :- [Elliptic](#page-3-0) curves
- :- Formal [groups](#page-5-0)
- :- [Fermionic](#page-7-0) helpers
- :- Steenrod [algebra](#page-8-0)
- :- A [resolution](#page-9-0)
- :- A [chart](#page-10-0)
- [Yacop/Sage](#page-11-0)

**[Steenrod](#page-18-0)** 

Can introduce anticommuting extra parameters to approachthe cohomology:

$$
EP = \operatorname{Spec} \mathbb{Z}_{(p)}[v_1, v_2, \ldots] \otimes E(\mu_0, \mu_1, \ldots),
$$
  
\n
$$
EC = \operatorname{Spec} \mathcal{O}_{EP}[t_1, t_2, \ldots] \otimes E(\tau_0, \tau_1, \ldots),
$$
  
\n
$$
\mu_n \mapsto \sum_{i=0}^n \mu_i t_{n-i}^{p^i} + \tau_n.
$$

With  $\partial \mu_n = v_n$  this gives a *differential* Hopf algebroid and<br>there is a spectral sequence there is <sup>a</sup> spectral sequence

 $\text{Ext}_{(H(EP;\partial),H(EC;\partial))} \Rightarrow \text{Ext}_{(EP,EC)} = H^*(\mathcal{M}_{FG})$ One has  $H(EP;\partial)=\mathbb{F}_p.$  For  $H(EC;\partial)$  see next page.

# **Steenrod algebra**

<span id="page-8-0"></span>[Plan](#page-1-0)

#### **[Background](#page-2-0)**

- :- Moduli [spaces](#page-2-0)
- :- [Elliptic](#page-3-0) curves
- :- Formal [groups](#page-5-0)
- :- [Fermionic](#page-7-0) helpers
- :- Steenrod [algebra](#page-8-0)
- :- A [resolution](#page-9-0)
- :- A [chart](#page-10-0)

[Yacop/Sage](#page-11-0)

**[Steenrod](#page-18-0)** 

### $H(EC; \partial)$  is the dual of the (odd) S*teenrod algebra*:  $H(EC; \partial) =: A_*^{\text{odd}} = \underbrace{\mathbb{F}_p[\zeta_1, \zeta_2, \ldots]}$  $=:$   $A_\ast^{\rm red}$  $^{\mathrm{red}}_{*}$ (reduced part)  $\otimes E(\tau_0,\tau_1,\ldots)$

 $A^{\mathrm{red}}_*$  $_{\rm *}^{\rm red}$  represents the group of automorphisms

$$
x \mapsto x + \xi_1 x^p + \xi_2 x^{p^2} + \cdots
$$

of the additive formal group.

Yacop computes resolutions for subalgebras of  $A^{odd}$ .

The subalgebra  $A(2)^{\rm odd}$  dual to  $A_*^{\rm odd}/(\zeta_1^4,\zeta_2^2,\zeta_{k\geq 3},\tau_{l\geq 3})$ corresponds to  $\mathcal{M}_{\rm Ell}$  for  $p=2.$ 

# **A resolution**

### <span id="page-9-0"></span>[Plan](#page-1-0)**[Background](#page-2-0)** :- Moduli [spaces](#page-2-0):- [Elliptic](#page-3-0) curves:- Formal [groups](#page-5-0):- [Fermionic](#page-7-0) helpers:- Steenrod [algebra](#page-8-0):- A [resolution](#page-9-0) :- A [chart](#page-10-0) [Yacop/Sage](#page-11-0)**[Steenrod](#page-18-0)** The following code computes a resolution of  $A(2)^\text{odd}$  and opens <sup>a</sup> GUI window to look at the result: sage: # create resolution object with sage: # an im-memory database sage: SGFR <sup>=</sup> SteenrodAlgebraGroundFieldResolution sage:  $C = SGFR(prime=2, profile='7 {2 1}', filename="name="...$ sage: # compute up to dimension 50, filtration <sup>40</sup> sage: time C.extend(s=40,n=50) CPU times: user 48.82 s, sys: 4.42 s, total: 53.24 <sup>s</sup> Wall time: 53.55 <sup>s</sup> sage: # open window sage: C.gui()

# **A chart**

<span id="page-10-0"></span>[Plan](#page-1-0)

### **[Background](#page-2-0)**

- :- Moduli [spaces](#page-2-0)
- :- [Elliptic](#page-3-0) curves
- :- Formal [groups](#page-5-0)
- :- [Fermionic](#page-7-0) helpers
- :- Steenrod [algebra](#page-8-0)
- :- A [resolution](#page-9-0)

:- A [chart](#page-10-0)

[Yacop/Sage](#page-11-0)

**[Steenrod](#page-18-0)** 

# $E_2$ -term of a spectral sequence for  $H^{*}\left(\overline{\mathcal{M}_{\rm Ell}}\right)\otimes \mathbb{Z}_{(2)}$ :

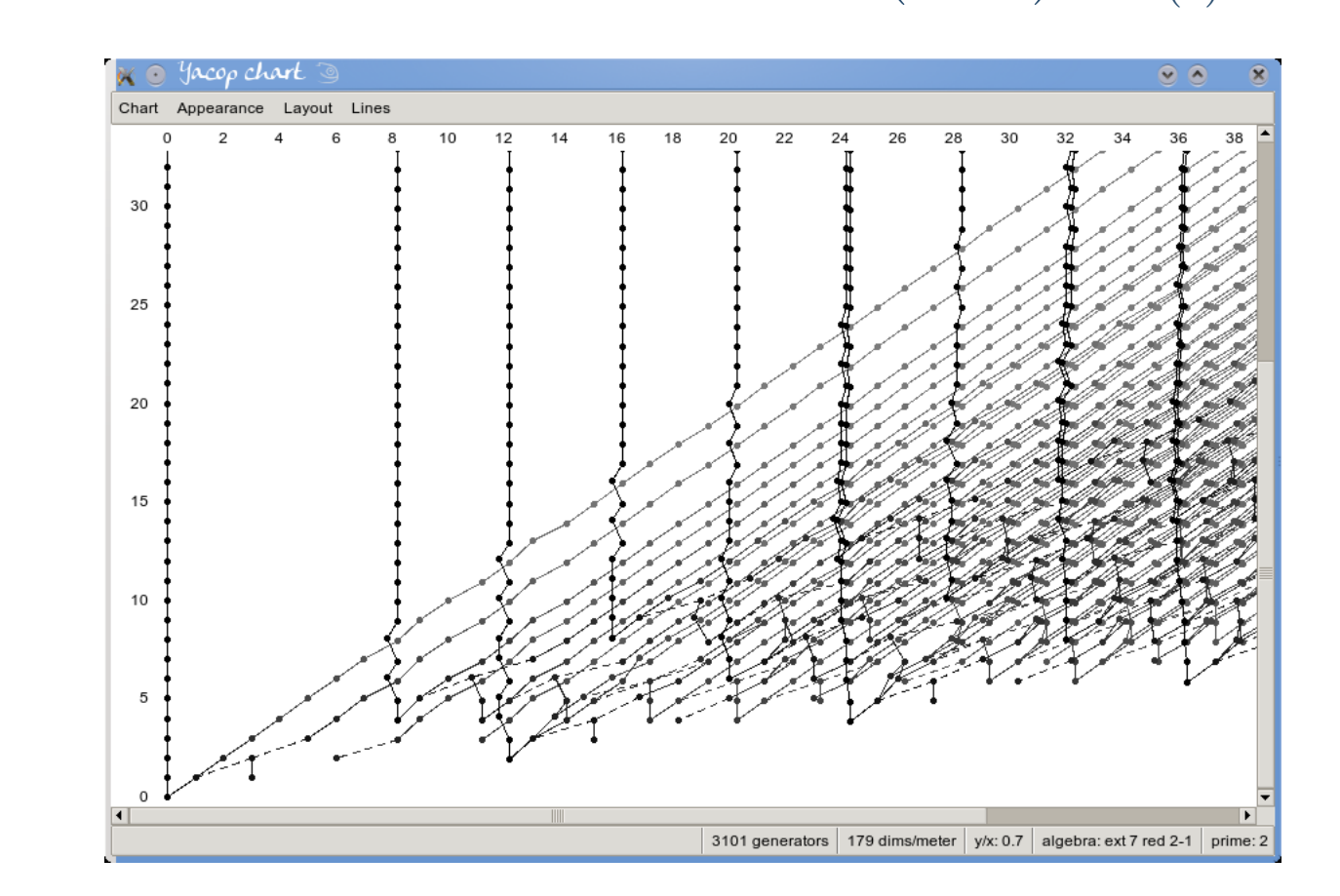

The classes in  $(x,y)$  =  $(8,4)$  resp.  $(12,2)$  represent  $c_4$  and  $c_6$ .

### **Features**

#### <span id="page-11-0"></span>[Plan](#page-1-0)

**[Background](#page-2-0)** 

- [Yacop/Sage](#page-11-0)
- :- [Features](#page-11-0)
- :- [Architecture](#page-12-0)
- :- [Tkinter](#page-13-0)
- :- Yacop [objects](#page-14-0)
- :- [Data](#page-15-0) files
- :- [Fragments](#page-16-0)
- :- [Functions](#page-17-0)
- **[Steenrod](#page-18-0)**

1. Resolutions  $C_*$  of the ground field  $\mathbb{F}_p$  over  $B\subset A^{\mathrm{odd}}$ 

- 2. For a right differential  $A^{\text{odd}}$ -module  $X$  computation of  $\mathbb{F}_p \otimes_A (X \wedge C_*)$  and its homology  $\text{Tor}_*^A(X,\mathbb{F}_p)$
- 3. Chain maps  $C_* \to D_*.$ 
	- This includes
		- (a) Multiplication on  $\mathrm{Ext}_B(\mathbb{F}_p,\mathbb{F}_p)$
	- (b) Change of rings maps  $\operatorname{Ext}_A\to\operatorname{Ext}_B$
	- (c) Frobenius map  $\mathrm{Ext}^{s,t}_B\to \mathrm{Ext}^{s,pt}_B$

## **Architecture**

<span id="page-12-0"></span>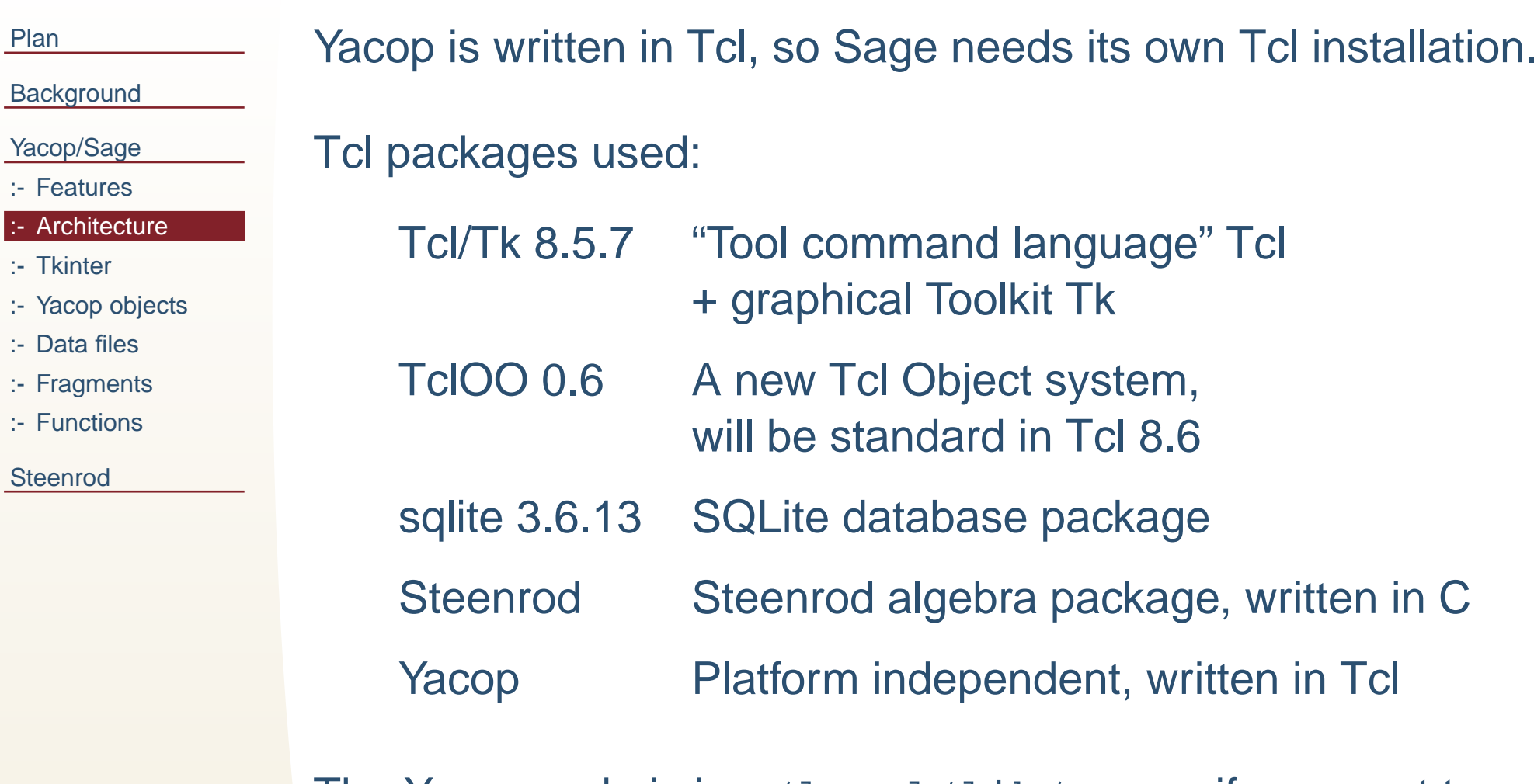

The Yacop code is in ./local/lib/yacop if you want to hack into it.

# **Tkinter**

<span id="page-13-0"></span>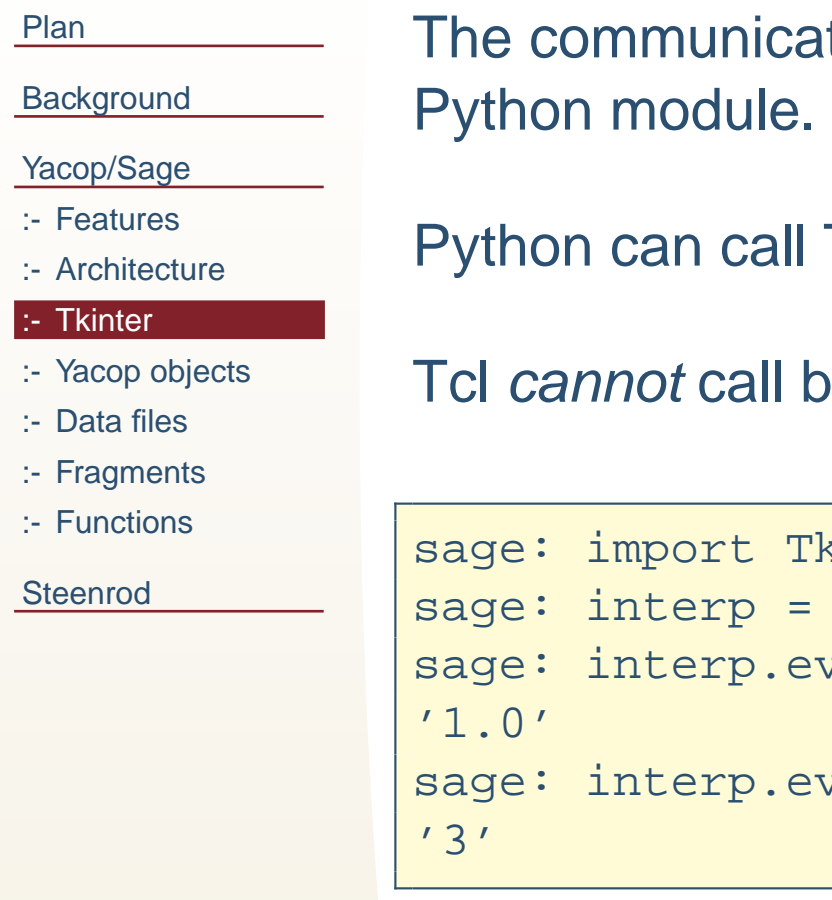

tion between Python and Tcl uses the Tkinter

Tcl and get a string result back.

ack into Python.

```
sinter
Tkinter.Tcl()
val("package require Steenrod")
val("steenrod::prime 5 inverse 2")
```
# **Yacop objects**

<span id="page-14-0"></span>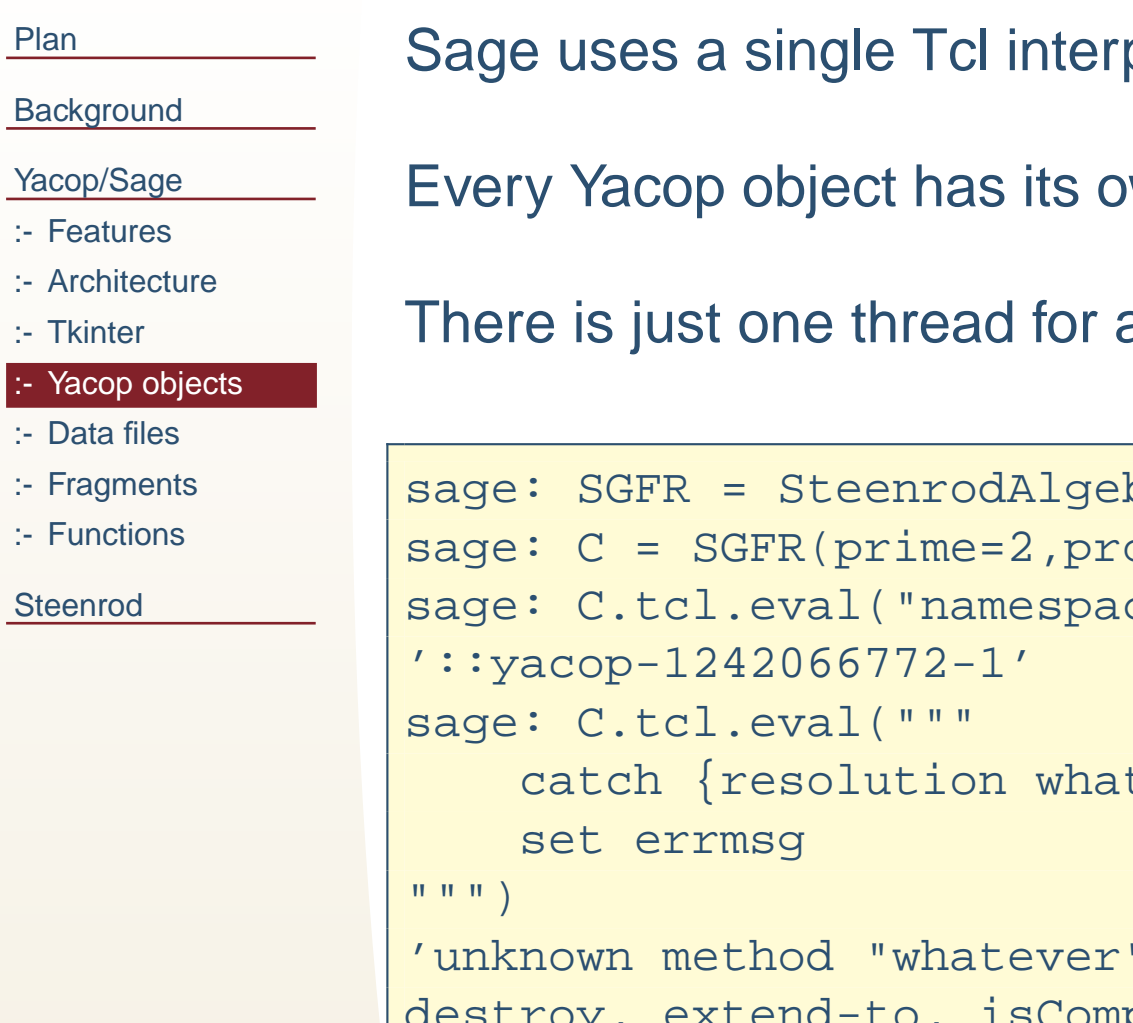

[Plan](#page-1-0)

preter for all objects.

wn namespace in that interpreter.

all Tcl actions.

```
braGroundFieldResolution
              ofile='7 {2 1}'')ce current")
              tever} errmsg
              ": must be algebra, config, db,
tend-to, isComplete, profmode or viewtype'
```
## **Data files**

#### <span id="page-15-0"></span>[Plan](#page-1-0)

### **[Background](#page-2-0)**

- [Yacop/Sage](#page-11-0)
- :- [Features](#page-11-0)
- :- [Architecture](#page-12-0)
- :- [Tkinter](#page-13-0)
- :- Yacop [objects](#page-14-0)
- :- [Data](#page-15-0) files
- :- [Fragments](#page-16-0)
- :- [Functions](#page-17-0)
- **[Steenrod](#page-18-0)**

Yacop stores its resolutions in SQLite database files.  ${\sf Files}$  are under  ${\tt data/yacop}$  (use  ${\tt SAGE\_DATA}$  to customize). You can access the data through

- :- the db subcommand of the Yacop Tcl object,
- :- the SQL-console of the GUI,
- :- any SQLite capable application.

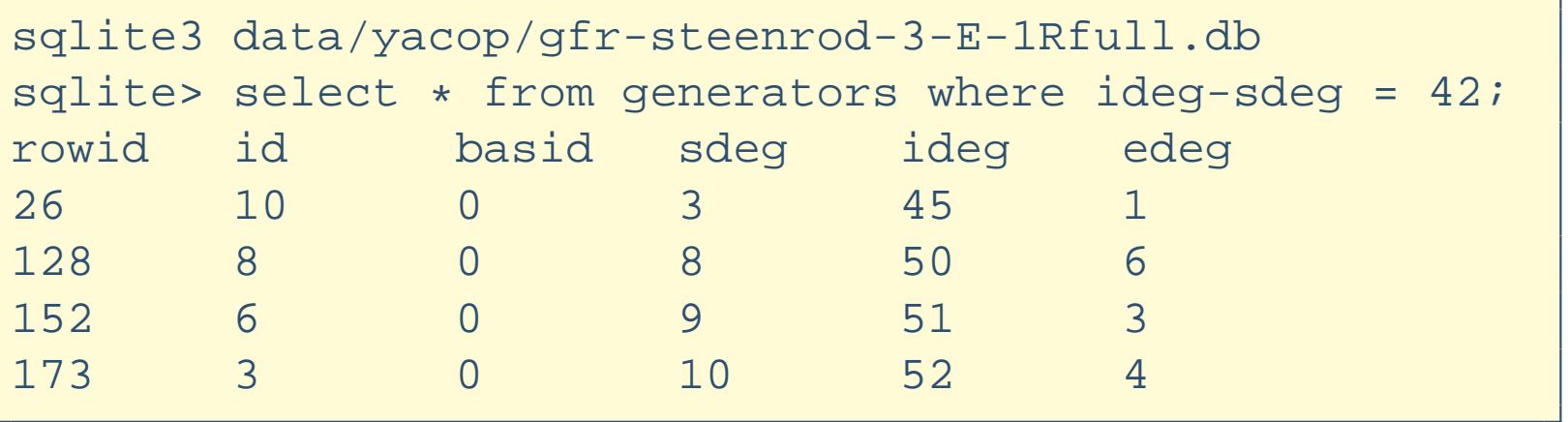

## **Fragments**

### <span id="page-16-0"></span>[Plan](#page-1-0)**[Background](#page-2-0)** [Yacop/Sage](#page-11-0):- [Features](#page-11-0):- [Architecture](#page-12-0):- [Tkinter](#page-13-0):- Yacop [objects](#page-14-0):- [Data](#page-15-0) files:- [Fragments](#page-16-0):- [Functions](#page-17-0)

**[Steenrod](#page-18-0)** 

The differentials of the resolution (or the constituents of <sup>a</sup>chain map) are usually stored in a *fragments* table:

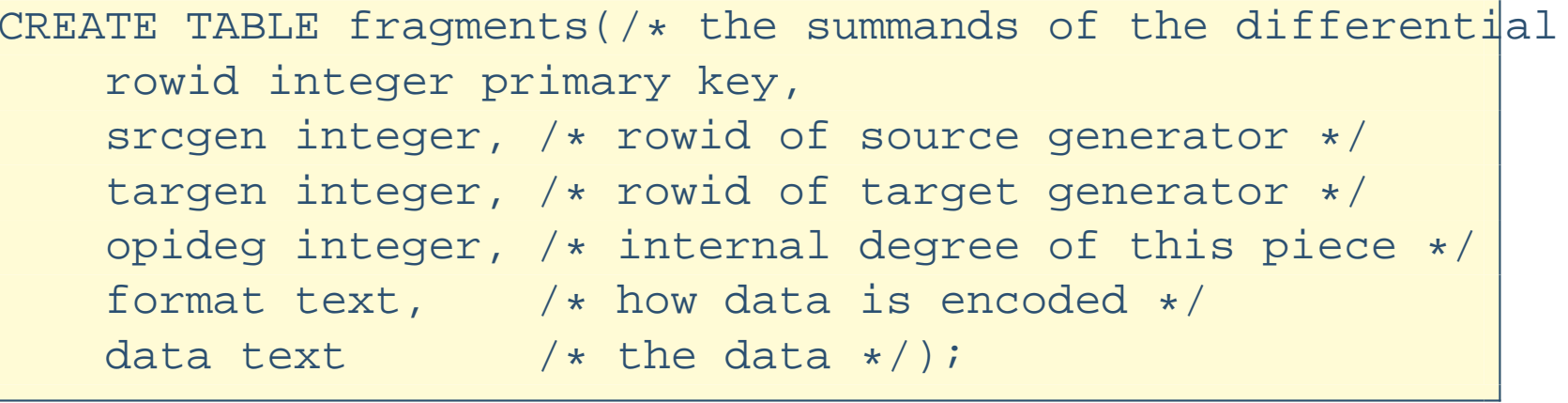

To get the full differential of a generator  $g$  you have to sum up all fragments with  $\operatorname{sregen} = \operatorname{id}(g).$  The data might need to be decoded if format is not tcl. targen should replace the target information from data

The  $\texttt{frag\_decode}(\dots)$  function does all this.

## **Functions**

### **[Background](#page-2-0)**

<span id="page-17-0"></span>[Plan](#page-1-0)

[Yacop/Sage](#page-11-0)

- :- [Features](#page-11-0)
- :- [Architecture](#page-12-0)
- :- [Tkinter](#page-13-0)
- :- Yacop [objects](#page-14-0)
- :- [Data](#page-15-0) files

```
:- Fragments
```

```
:- Functions
```
**[Steenrod](#page-18-0)** 

frag decode and other convenience functions are only available if you access the database through Yacop/Sage.

### Some examples:

```
select list(1,2,3) -- Tcl list
1 2 3
select pylist(1,2,3) -- Python list
(1, 2, 3)
select pydict('kurt','cobain','sd',15) -- dictionary
{"kurt":cobain,"sd":15}
```
## **Fragments**

<span id="page-18-0"></span>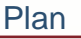

**[Background](#page-2-0)** 

[Yacop/Sage](#page-11-0)

**[Steenrod](#page-18-0)** 

- :- [Fragments](#page-18-0)
- :- [Overview](#page-19-0)
- :- [Multiplication](#page-20-0)
- :- [Enumeration](#page-21-0)
- :- [Enumeration](#page-22-0) II
- :- [Monomaps](#page-23-0)
- :- Linear [algebra](#page-24-0)

### The differentials in Yacop internally look like this:

```
-- differential of generator for c_6
select frag decode(format,data,targen) from fragments
where srcgen in (select rowid from generators
                 where sdeg=2 and ideg-sdeg=12)
{1 4 {0 1} 2} {1 1 {3 1} 2}{1 5 2 3}{1 3 {0 1} 4}
```
### In the usual notation this means

 $d(c_6) = (Q_2P(0, 1) + Q_0P(3, 1)) g_2 + Q_0Q_2P^2g_3 + Q_0Q_1P(0, 1)g_4$ 

A decorated Milnor basis element (a.k.a. "monomial") $c\cdot Q(\epsilon)P(R)g_k$  is represented by the Tcl list  $\{c\;\epsilon\;\{R\}\;k\}.$ 

An element of the Steenrod algebra (a.k.a. "polynomial") is <sup>a</sup>list of such monomials.

# **Overview**

### <span id="page-19-0"></span>[Plan](#page-1-0)

- **[Background](#page-2-0)**
- [Yacop/Sage](#page-11-0)
- **[Steenrod](#page-18-0)**
- :- [Fragments](#page-18-0)
- :- [Overview](#page-19-0)
- :- [Multiplication](#page-20-0)
- :- [Enumeration](#page-21-0)
- :- [Enumeration](#page-22-0) II
- :- [Monomaps](#page-23-0)
- :- Linear [algebra](#page-24-0)

The Steenrod library provides optimized implementations forsome specialised tasks:

- :- Steenrod algebra multiplication
- :- Enumeration of basis of  $A^{odd}//B$  where  $B\subset A$  Hopf subalgebra.
- :- Linear algebra over  $\mathbb{F}_p$

# **Multiplication**

<span id="page-20-0"></span>[Plan](#page-1-0)

**[Background](#page-2-0)** 

[Yacop/Sage](#page-11-0)

**[Steenrod](#page-18-0)** 

:- [Fragments](#page-18-0)

:- [Overview](#page-19-0)

:- [Multiplication](#page-20-0)

- :- [Enumeration](#page-21-0)
- :- [Enumeration](#page-22-0) II
- :- [Monomaps](#page-23-0)
- :- Linear [algebra](#page-24-0)

local/bin/tclsh8.5% package require Steenrod 1.0% steenrod::poly steenmult {{2 <sup>0</sup> <sup>1</sup> 0}} {{1 <sup>1</sup> {} 0}} <sup>3</sup> {2 <sup>1</sup> <sup>1</sup> 0} {2 <sup>2</sup> {} 0} % steenrod::poly steenmult {{1 <sup>0</sup> <sup>4</sup> 0}} {{1 -5 {-3 -5 -2} 0}} {1 -5 {-3 -6} 0} {1 -3 {-1 -5 -2} 0}

### The first computation means

$$
2P^1 \cdot Q_0 = 2Q_0 P^1 + 2Q_1 \quad (p=3).
$$

The second uses  $\operatorname{Sq}(-1-R) = \zeta^R$  and stands for

$$
P^4 \cdot \tau_2 \zeta_1^2 \zeta_2^4 \zeta_1 = \tau_2 \zeta_1^2 \zeta_2^5 + \tau_1 \zeta_2^4 \zeta_3 \quad (p=2).
$$

## **Enumeration**

<span id="page-21-0"></span>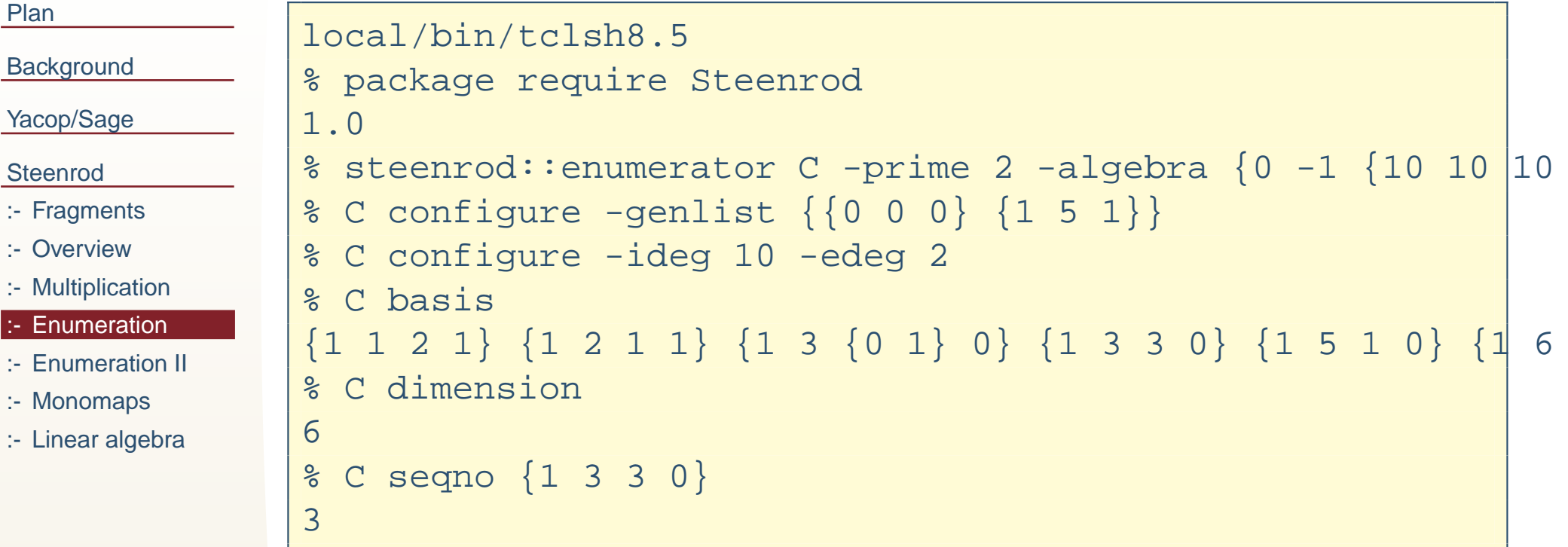

This code creates a free module on generators  $g_0$  with  $(i,e)=(0,0)$  and  $g_1$  with  $(i,e)=(5,1)$ . In bidegree  $(10,2)$  that module has dimension 6 and  $Q_0Q_1P^3g_0$  is the 4th basis element.

# **Enumeration II**

<span id="page-22-0"></span>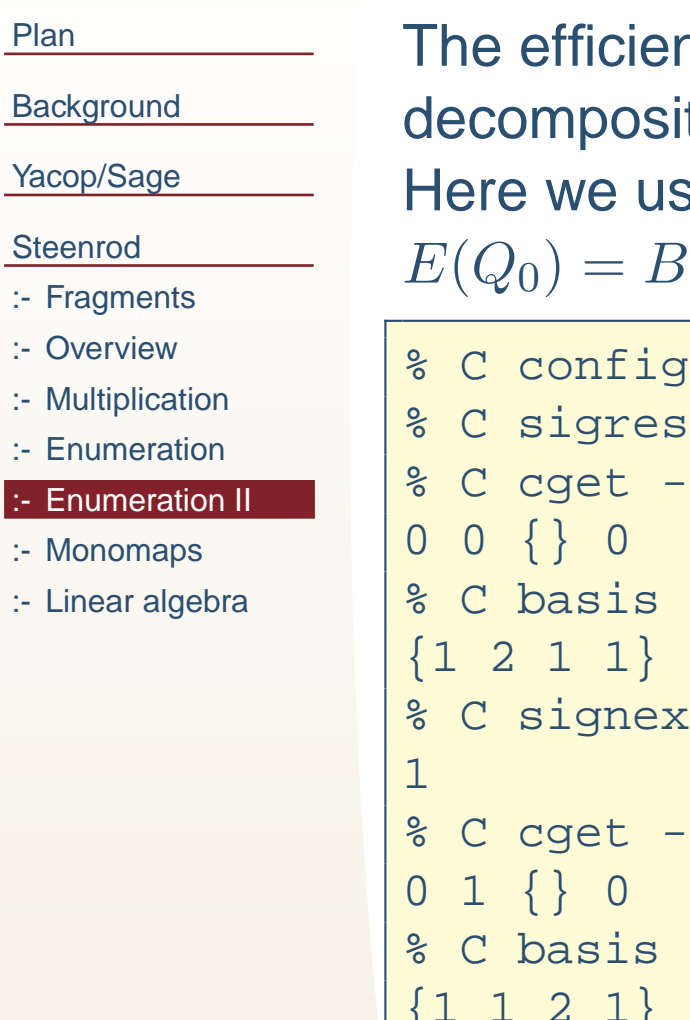

[Plan](#page-1-0)

nt computation of a resolution uses the decomposition  $A=B\otimes A//B.$ Here we use the same  $C$  but with prescribed <sup>B</sup>-components:

```
qure -profile \{0, 1, \{\}\{0\}\}% C sigreset
            signature
            {1 6 } 0}<br>t
% C signext
            signature
         {1 1 2 1} {1 3 {0 1} 0} {1 3 3 0} {1 5 1 0}
```
## **Monomaps**

<span id="page-23-0"></span>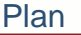

**[Background](#page-2-0)** 

[Yacop/Sage](#page-11-0)

**[Steenrod](#page-18-0)** 

:- [Fragments](#page-18-0)

:- [Overview](#page-19-0)

:- [Multiplication](#page-20-0)

:- [Enumeration](#page-21-0)

:- [Enumeration](#page-22-0) II

:- [Monomaps](#page-23-0)

:- Linear [algebra](#page-24-0)

The function steenrod::ComputeMatrix computes <sup>a</sup> map  $\phi : C \to D$  between free modules. The map must be given as "monoman" object <sup>a</sup> "monomap" object.

steenrod::ComputeMatrix <mark>and</mark>

steenrod::ComputeImage are more efficient than <sup>a</sup>  $\sf{straightforward}$  iteration using  $\verb|steenrod::poly|$ steenmult.

# **Linear algebra**

```
Plan
```
### A simple example:

```
Background
```
[Yacop/Sage](#page-11-0)

**[Steenrod](#page-18-0)** 

- :- [Fragments](#page-18-0)
- :- [Overview](#page-19-0)
- :- [Multiplication](#page-20-0)
- :- [Enumeration](#page-21-0)
- :- [Enumeration](#page-22-0) II
- :- [Monomaps](#page-23-0)
- :- Linear [algebra](#page-24-0)

```
% set mat {{1 0 0 1} {3 1 2 2} {1 2 4 4} {1 2 2 3}}
{1 0 0 1} {3 1 2 2} {1 2 4 4} {1 2 2 3}
% steenrod::matrix orthonormalize 5 mat ker
% set mat
{1 0 0 1} {0 1 2 4} {0 0 3 4}
% set ker
{0 3 1 0}
```